## **Studentų grįžtamojo ryšio apklausos apie studijų dalykų (modulių) ir jų dėstymo kokybę**

Studentui studijų dalyko (modulio) ir jo dėstymo kokybės vertinimo anketos pasiekiamos lange **Semestro informacija > Galutiniai įvertinimai:**

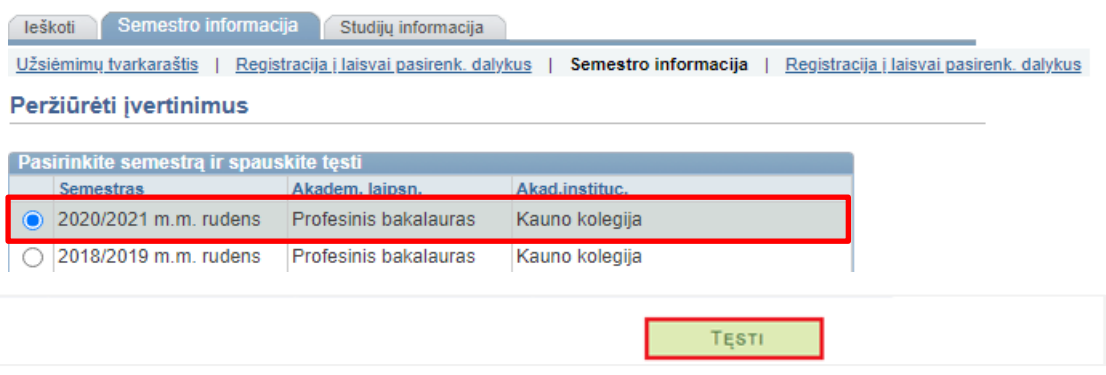

Studentas turi pasirinkti paskutinį studijuotą semestrą ir paspausti "TĘSTI".

Atsiveria visų semestro dalykų (modulių) langas (žemiau pateiktame pvz. pateiktas tik vienas semestro dalykas) :

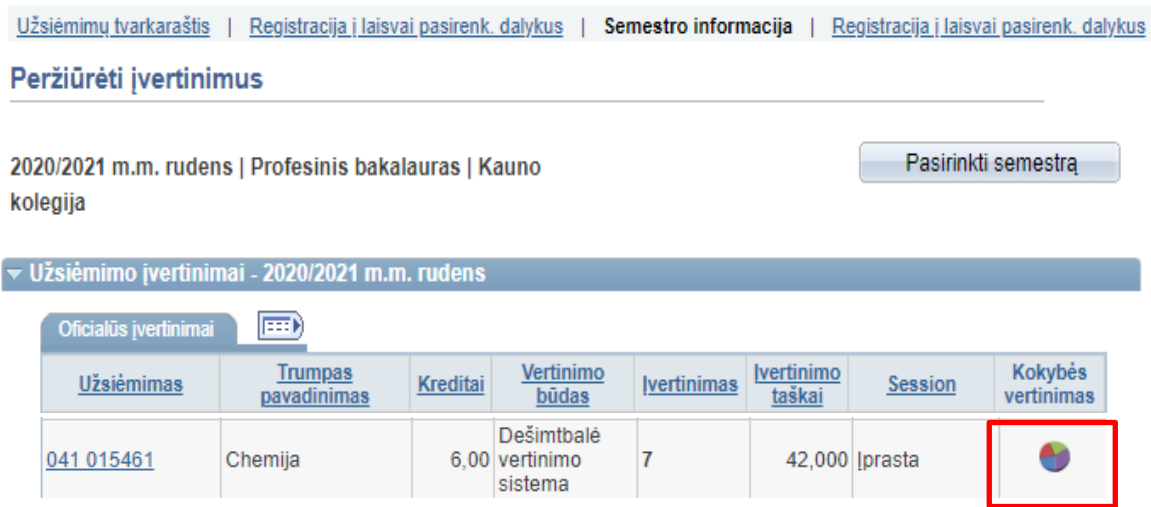

Studentas, norėdamas užpildyti studijų dalyko (modulio) ir jo dėstymo kokybės vertinimo anketą, turi studijų dalyko (modulio) įraše paspausti "Kokybės vertinimas" stulpelyje esantį diagramos ženklą " $\bullet$ ". Jei diagramos ženklas yra pilkos spalvos " $\bullet$ ", tai rodo, kad anketa dar neaktyvuota arba jau neaktyvi.

Paspaudus ant diagramos ženklo atveriama "DALYKO (MODULIO) IR JO DĖSTYMO KOKYBĖS VERTINIMAS" anketa:

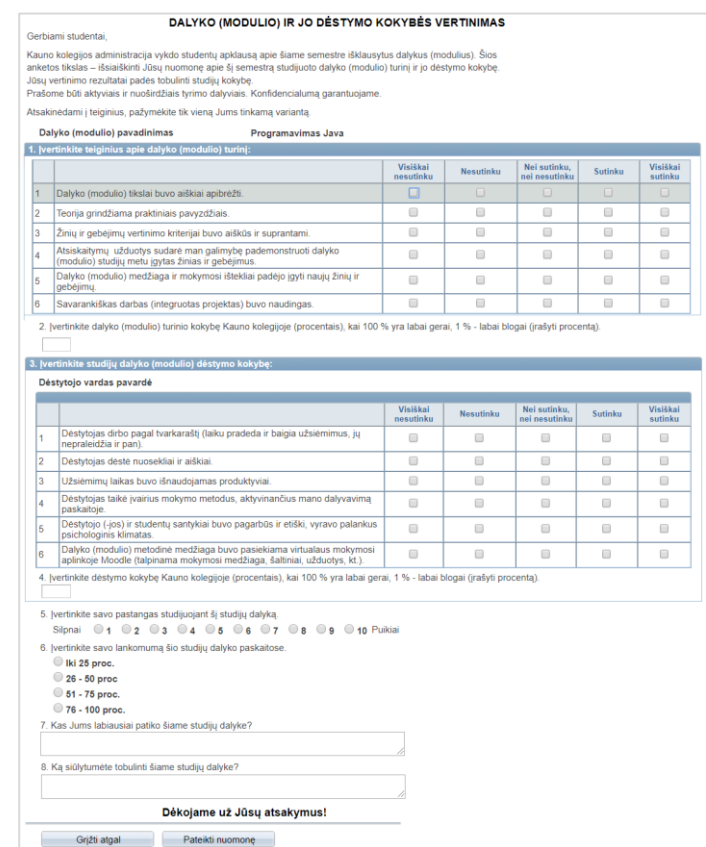

Anketoje pirmiausiai prašoma įvertinti teiginius apie studijų dalyko ( modulio) turinį. Toliau prašoma įvertinti studijų dalyko (modulio) dėstymo kokybę. Jei studijų dalyką (modulį) dėstė ne vienas dėstytojas, prašoma įvertinti kiekvieną dėstytoją atskirai. Pabaigoje anketos studento prašoma įvertinti pastangas ir lankomumą studijuojant šį studijų dalyką (modulį) bei prašoma trumpai parašyti, kas labiausiai patiko ir ką siūlytumėte tobulinti šiame studijų dalyke (modulyje).

Studentas baigęs pildyti anketą ir norintis pateikti studijų dalyko (modulio) vertinimą turi paspausti "Pateikti nuomonę".

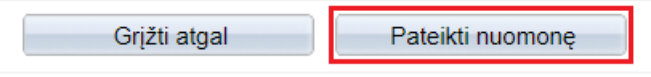

Studentui paspaudus "Pateikti nuomonę", tikrinama ar anketa buvo pilnai užpildyta. Jei taip, informacija yra išsaugoma ir prie šio studijų dalyko (modulio) nelieka nuorodos į anketos pildymą, anketos pateikimas

Jei anketa pilnai neužpildyta, studentui išvedamas informacinis pranešimas:

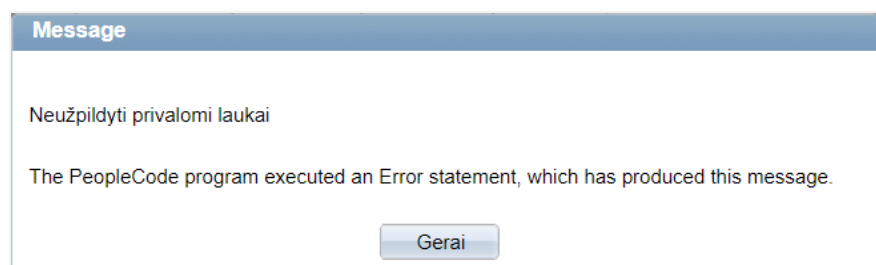

Nuspaudus "Gerai", studentas grąžinamas į anketos pildymo langą, visi neužpildyti anketos laukai nuspalvinami raudonai.

Studentui pradėjus pildyti anketą ir iš jos išėjus nuspaudžiant "Grįžti atgal", jo įvesti vertinimai sistemoje išsaugomi, tačiau anketa lieka nepateikta.

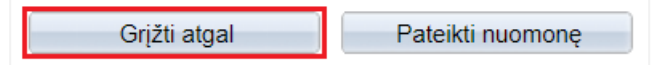

Studentas gali vėliau sugrįžti į anketą ir tęsti jos pildymą. **Anketa baigiama nuspaudus mygtuką ,,Pateikti nuomonę".**

**Konfidencialumas garantuojamas.** Šios apklausos atsakymai yra anonimiški, o tyrimo metu gauti duomenys bus panaudoti tik apibendrintai. Apklausos įrašai neturės informacijos, pagal kurią būtų galima identifikuoti atsakymus pateikusį studentą.